## VAM Create a simple continuous click text with UI buttons

Click on the Open Add Atom Button

+

Select Triggers (1)
Select UIButton (2)

Make sure, Select Atom On add is activated

Click on Add Atom (3)

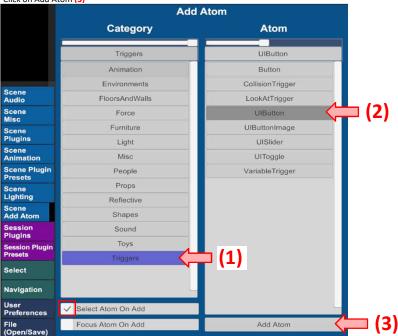

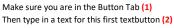

Also change the Name of this textbutton (3) at the right upper corner to Text01

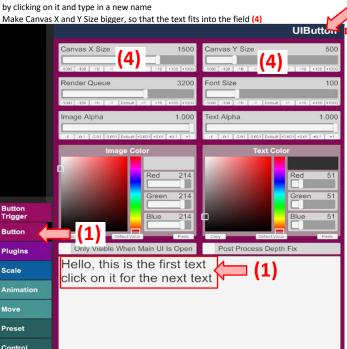

The Texfield then looks like this

Hello, this is the first text click on it for the next text

Now make a second textbutton
You can do this with the same steps as shown above
or you can do this by cloning the Text01
I have already made a tutorial on how to clone Objects

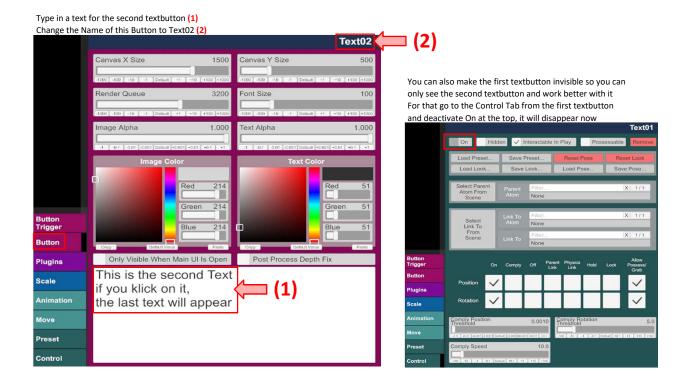

Create now a third textbutton
Type in a text for the third textbutton (1)

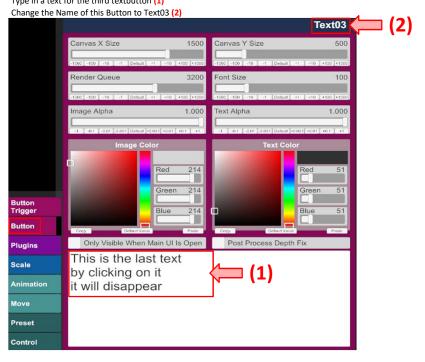

Ok, now we have three textbuttons and now we are going to give actions to them Go to the Select Menu had select Text01, then click on the Button Trigger Tab (1)

then click on Add Click Action (2) two times

Now two actions appear in the field below, name the first as close (it will make the first text disappear)

name the second one as open, (it will make the next text appear)

Apply then the settings shown on the right side for each action in the Settings Menu

Make sure, you tick the checkbox in the Settings Menu for the open action  $% \left( 1\right) =\left( 1\right) \left( 1\right) \left( 1\right)$ 

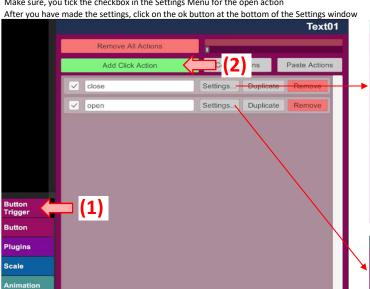

After you have done the settings, go to the Control Tab and activate On, we want this first text to be visible in the scene

Move Preset Control

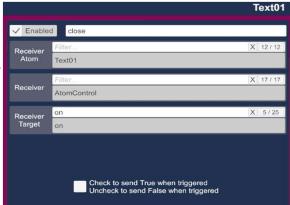

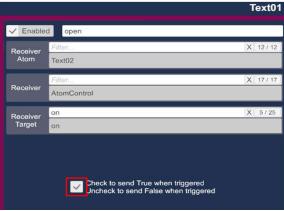

For Text02 also add two actions, one for close and one for open and

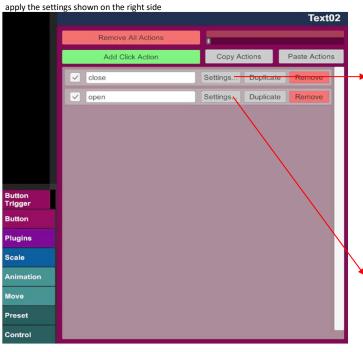

After you have done the settings, go to the Control Tab and deactivate On we want to hide this text

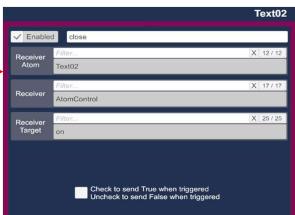

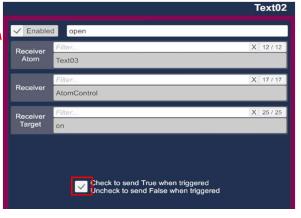

For Text03 we only add one Action, we only want to close the text this time

Remove All Actions

Add Click Action

Copy Actions

Paste Actions

Close

Settings... Duplicate

Remove

Button

Trigger

Button

Plugins

Scale

Animation

Move

Preset

Receiver Atom Filter... X 12/12

Receiver Atom Text03

Receiver AtomControl

Receiver Target Check to send True when triggered Uncheck to send False when triggered

After you have done the settings, go to the Control Tab and deactivate On we also want to hide this text

Control

Only the first text should now be visible in the scene Text02 and Text03 should be invisible

If you click now on the first text in the scene, the first text should disappear and the second text should appear If you click then on the second text, the second text should disappear and the third text should appear If you click on the third text, the third text disappears and no text is visible anymore.

To make it visible again, you need to go to the Control Tab from the first text and activate On at the top